## **Analyse spectrale d'un son avec Regressi**

ē.

Dans le menu *Fichier* choisir *Nouveau* puis *Son*. Dans ce nouveau module, cliquer alors sur **Ouvrir** pour choisir le fichier wav à étudier.

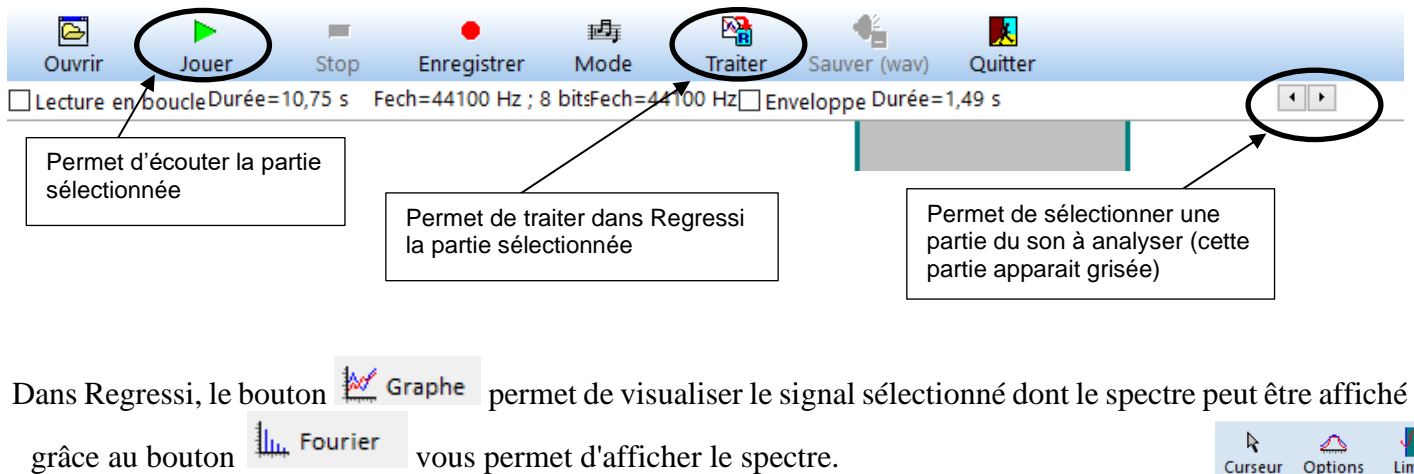

 $\oplus$ Standard Le bouton loupe loupe permet de sélectionner une partie du spectre. Texte Le réticule permet de repérer les valeurs de fréquences : choisir curseur puis réticule. Ligne Reticule

Le bouton <sup>Sonag.</sup> permet de tracer l'évolution du spectre au cours du temps (les amplitudes de chaque fréquence du spectre sont indiquées en couleur).